### 256225 작성방법

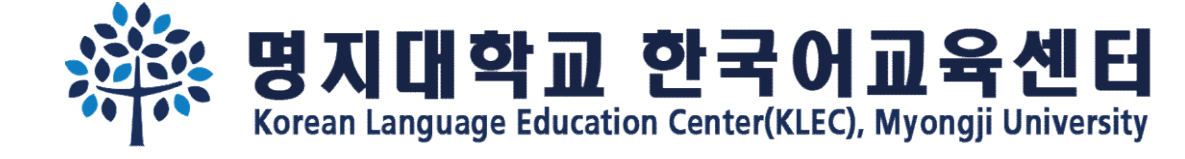

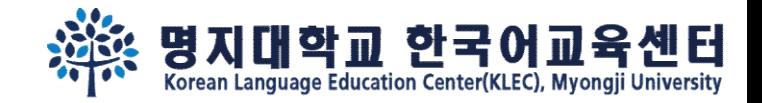

# Step 1. 기본정보를 입력해주세요. <u>이메일주소와 비밀번호</u>를 꼭 기억해주세요!<br>Step 1. 기본정보를 입력해주세요. <u>이메일주소와 비밀번호</u>를 꼭 기억해주세요!<br><sup>온라인지원링크:</sup>https://uwaymju.cafe24.com/application/application.php?sMenu=kor22

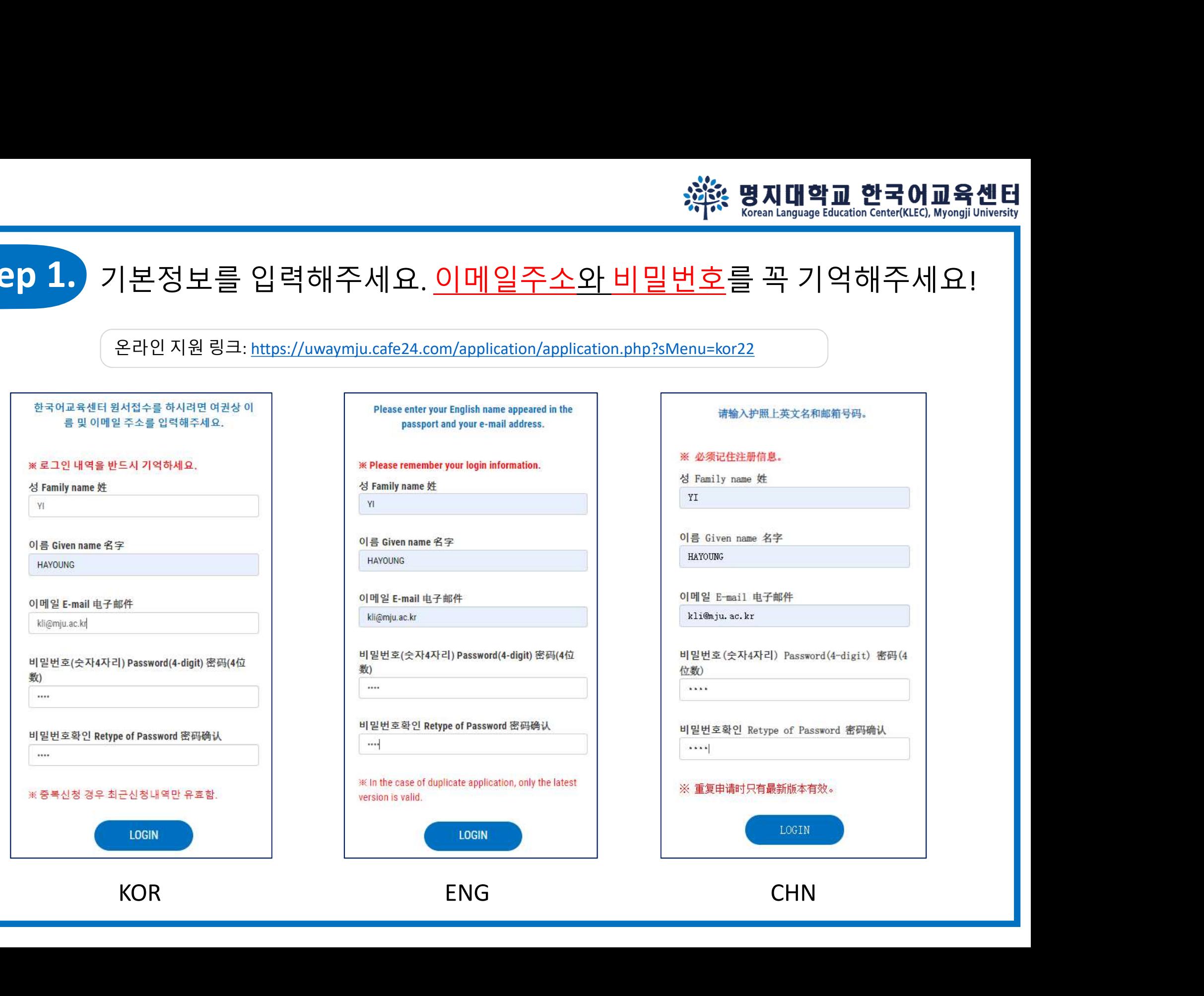

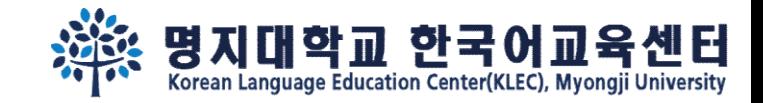

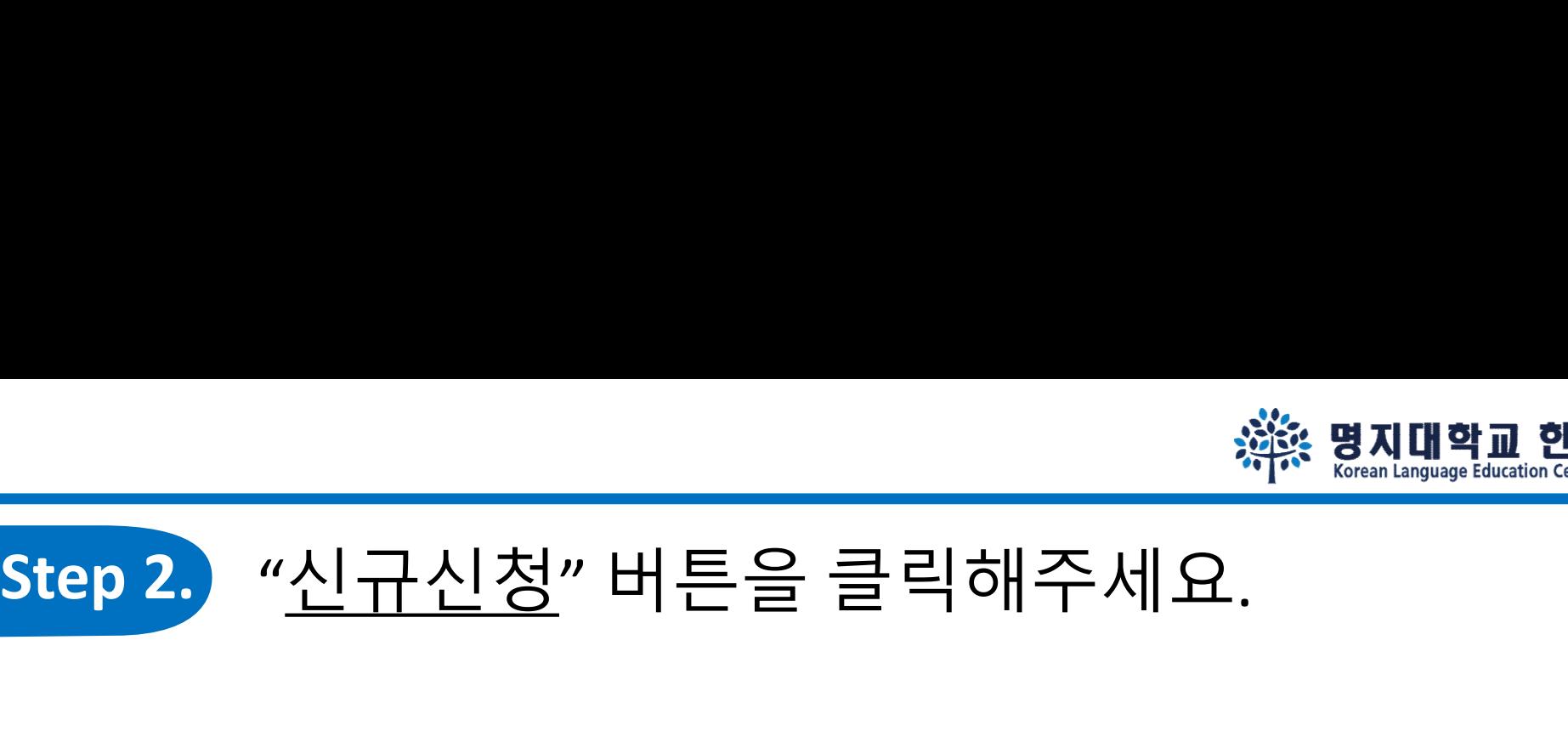

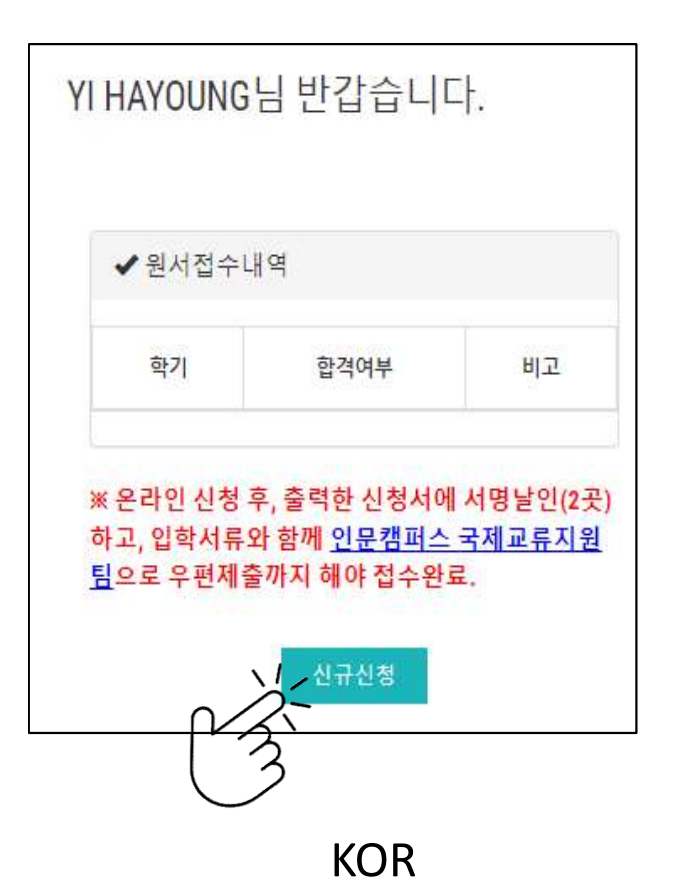

Welcome Mr./Ms. YI HAYOUNG

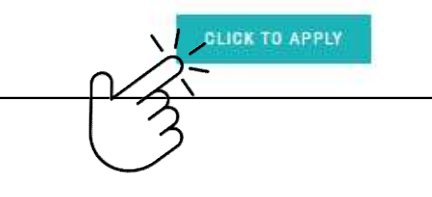

YI HAYOUNG欢迎登陆

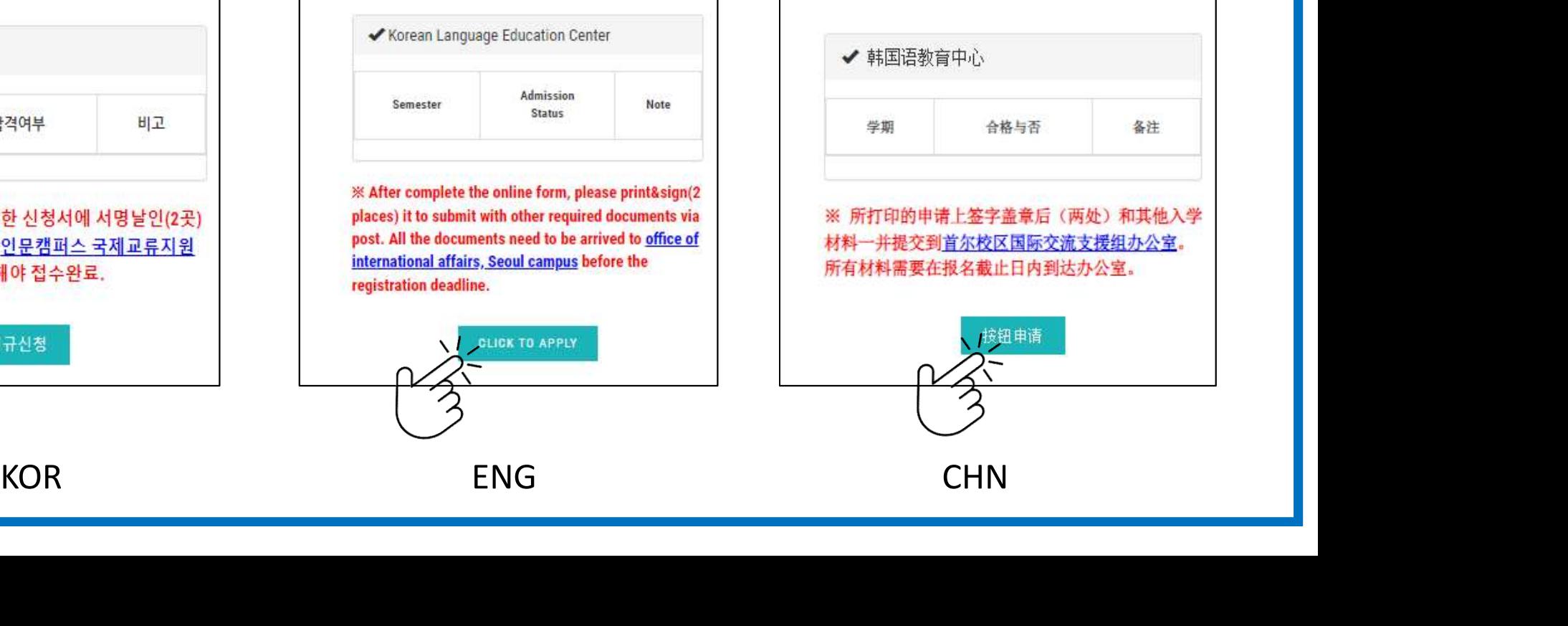

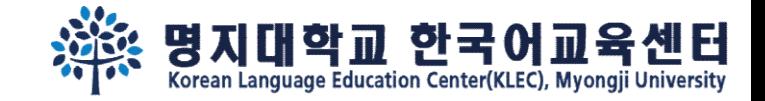

꼭! 읽어주세요!

### Step 3. 지원서 내용을 작성 한 후, 맨 아래 화면에서 3개의 버튼을 볼 수 있습니다.<br>Step 3. 지원서 내용을 작성 한 후, 맨 아래 화면에서 3개의 버튼을 볼 수 있습니다.<br>'<u>임시저장</u>' 을 클릭하면 내용이 저장됩니다. '<u>신청하기</u>' 를 클릭해야 <u>신청완료</u> 됩니다. Victor State <mark>Advise B 지대학교 한국어교육센터</mark><br>지원서 내용을 작성 한 후, 맨 아래 화면에서 3개의 버튼을 볼 수 있습니다.<br>'<u>임시저장</u>' 을 클릭하면 내용이 저장됩니다. '<mark>신청하기</mark>' 를 클릭해야 <u>신청완료</u> 됩니다.<br>TAN ATALA ROLLEATE RIS NOUS AND ARRING

You cannot revise your application after click "To Apply" button. If you wish to make changes, please e-mail to kli@mju.ac.kr.

点击"申请"后不能修改申请表。希望修改的请发邮件给 kli@miu.ac.kr 。

### Step 2.

"신청하기" 누르고 지원서 출력하여 2곳에 서명한 후 기타 제출자료와 함께 <mark>우편</mark>으로 보내주세요

After click "To Apply" button, please print out the form and sign on 2 places. Then send us with other required documents via post(EMS/DHL,etc) 点击"申请"后把申请表打印后在两处签字,跟其他所需材料一并邮寄到学校。

### Step 3.

합격/불합격 여부는 지원마감일 2주일 이후 온라인 지원서 페이지에서 로그인하여 확인하세요. 합격자는 온라인 지원 페이지에서 "합격통지 및 수강료납입고 지서"를 다운받을 수 있습니다.

Please re-login online application to find out whether you've been accepted after 2 weeks from the registration deadline. Those who got admitted can download "Acceptance Letter & Tuition invoice" in the same page(URL).

在申请截止日过两周后在"网上报名"再注册后确认是否合格。被录取的能在同一网页上下载"录取通知及学费缴纳通知书"。

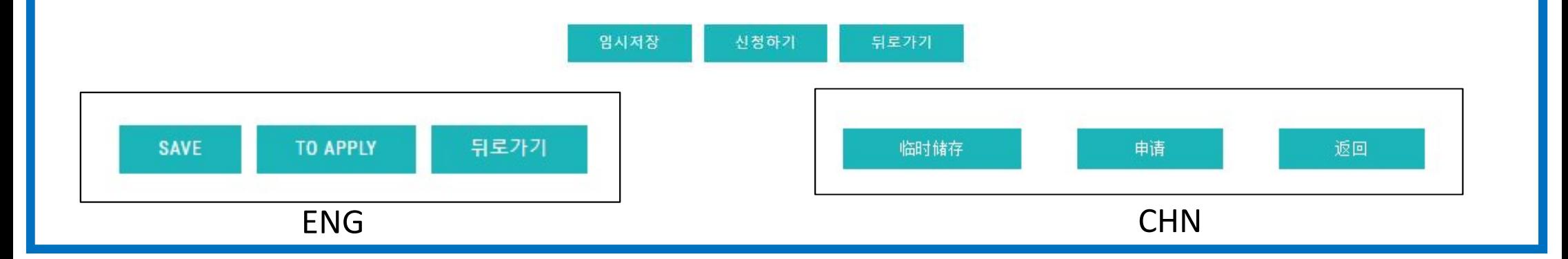

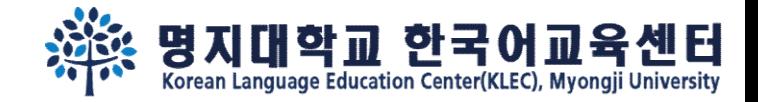

### Step 4.

## '임시저장' 을 클릭했다면, 재로그인 하여 '수정' 버튼을 클릭하시고, 신청완료(②신청하기) 해주세요.

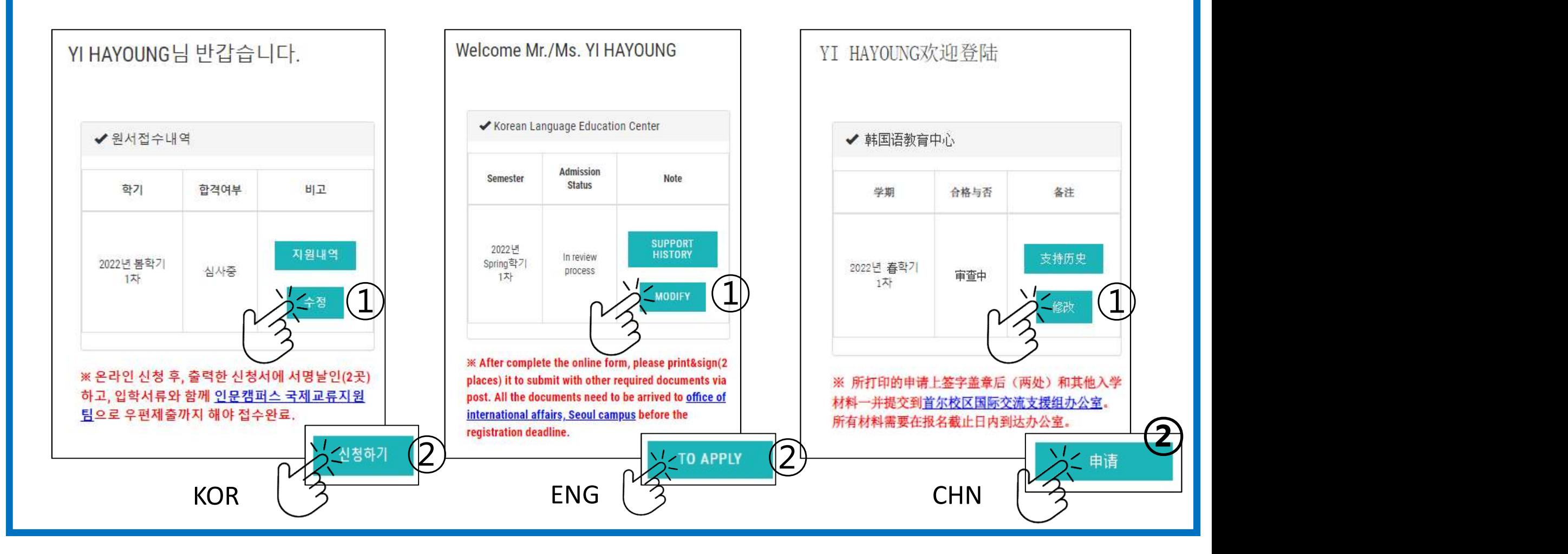

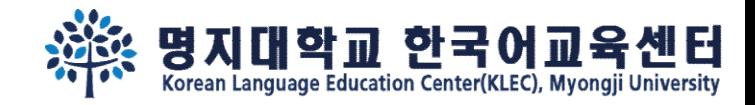

## Step 5. 신청완료 후에 "<u>지원서인쇄</u>" 버튼이 생성됩니다.<br>"지원서인쇄" 버튼을 클릭하셔서 인쇄해주세요. १. 행 **명지대학교 한국어교육선**<br>신청완료 후에 "<u>지원서인쇄</u>" 버튼이 생성됩니다.<br>"지원서인쇄" 버튼을 클릭하셔서 인쇄해주세요.<br>"<sup>비방거슬니다</sup>

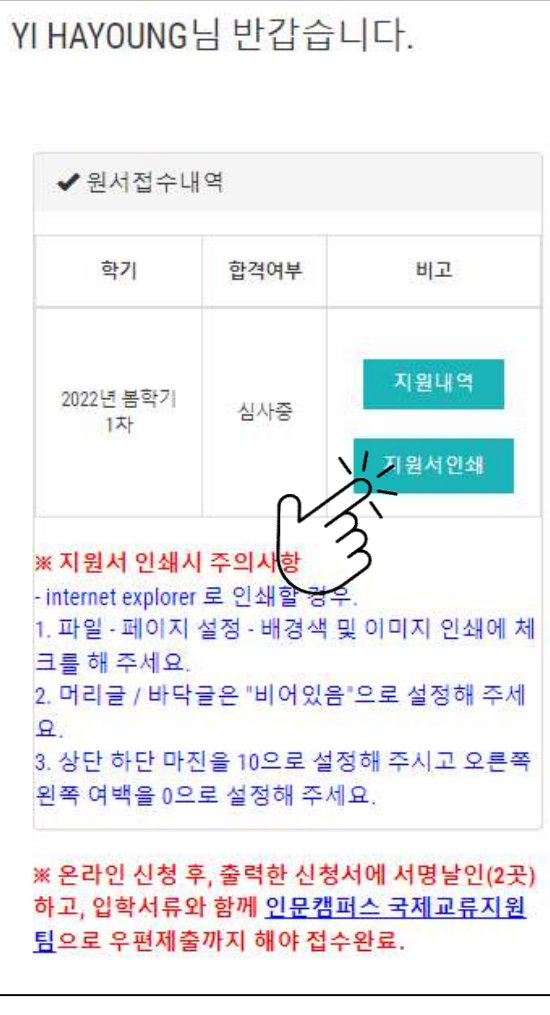

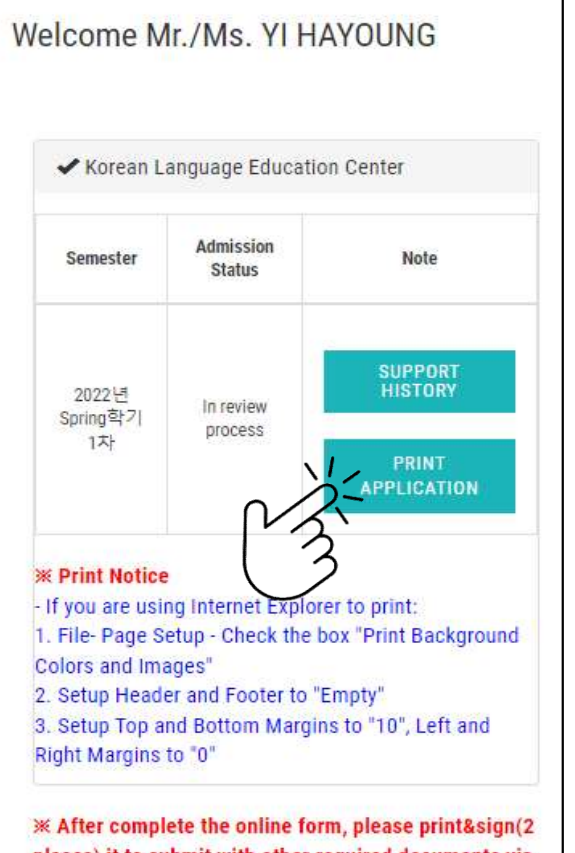

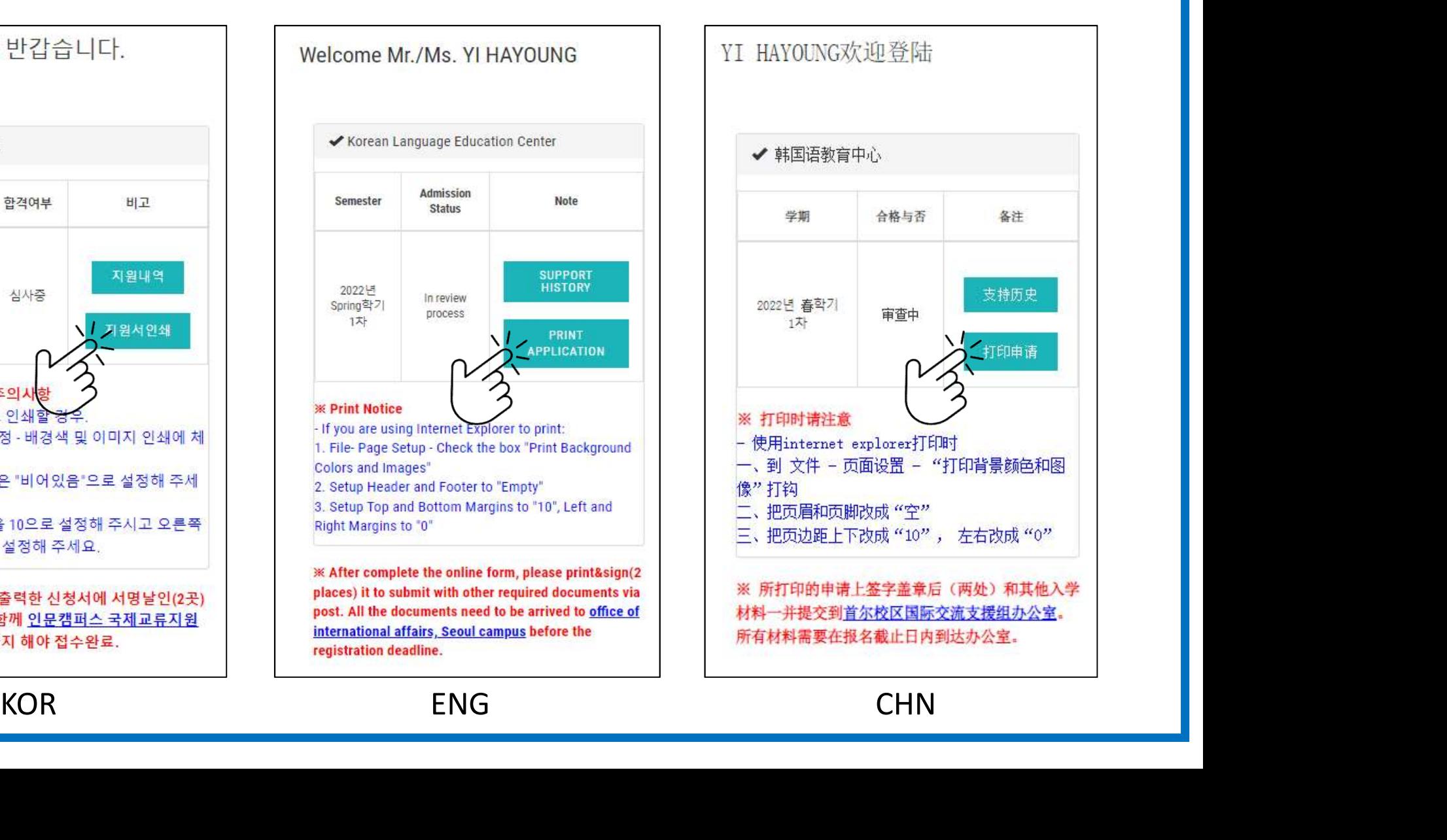

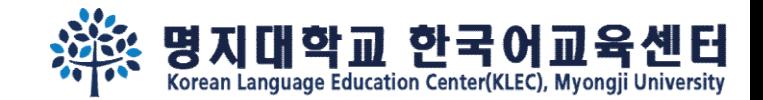

# $\frac{1}{\sqrt[3]{\frac{1}{100}}}\sum_{\text{Normal language Education Center(KLEG), Myongji University}}\frac{1}{\sqrt[3]{\frac{1}{100}}}\sum_{\text{Normal language Education Center(KLEG), Myongji University}}\frac{1}{\sqrt[3]{\frac{1}{100}}}\sum_{\text{Normaling usage of } \frac{1}{100}}\sum_{\text{Normaling use of } \frac{1}{100}}\frac{1}{\sqrt[3]{\frac{1}{100}}}\sum_{\text{total data}}\sum_{\text{total data}}\sum_{\text{total data}}\sum_{\text{total data}}\sum_{\text{total data}}\sum_{\text{total data}}\sum_{\text{total data}}\sum$

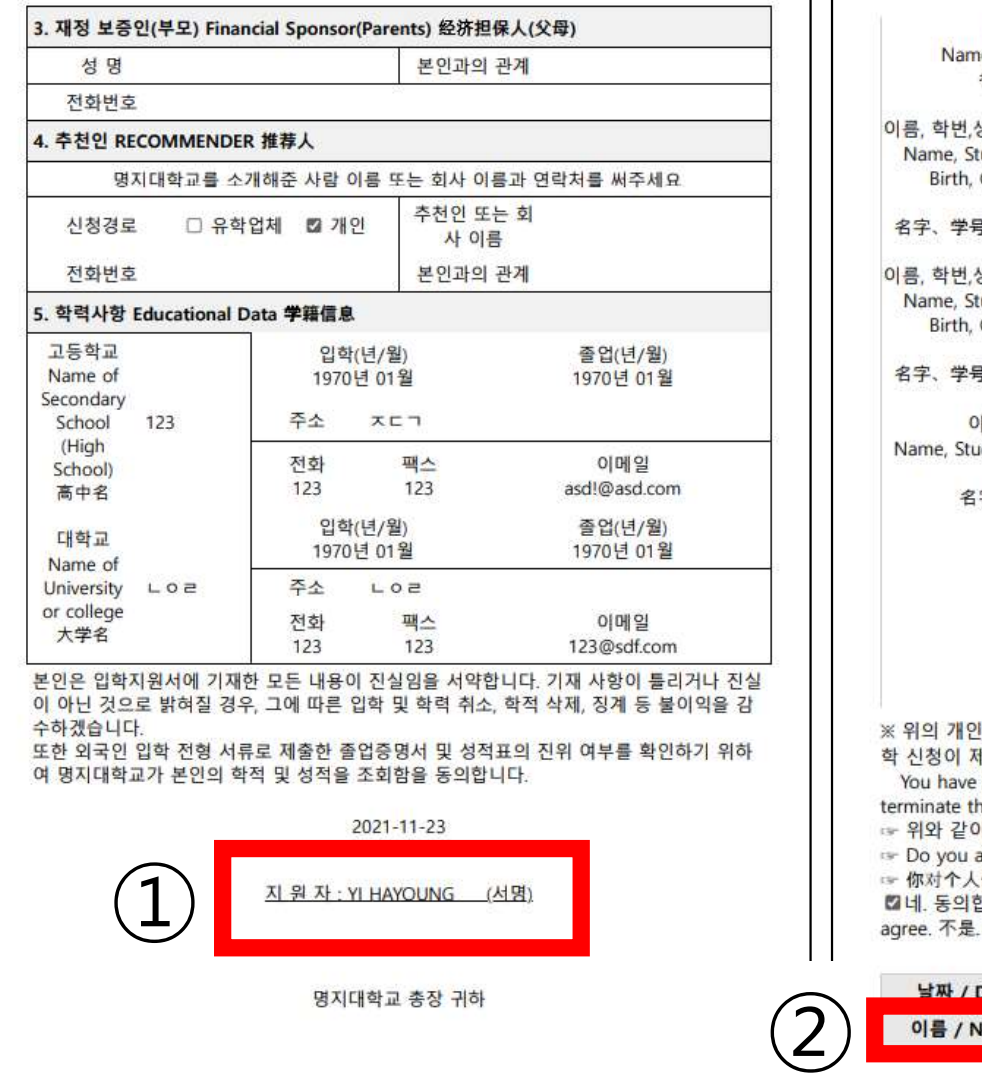

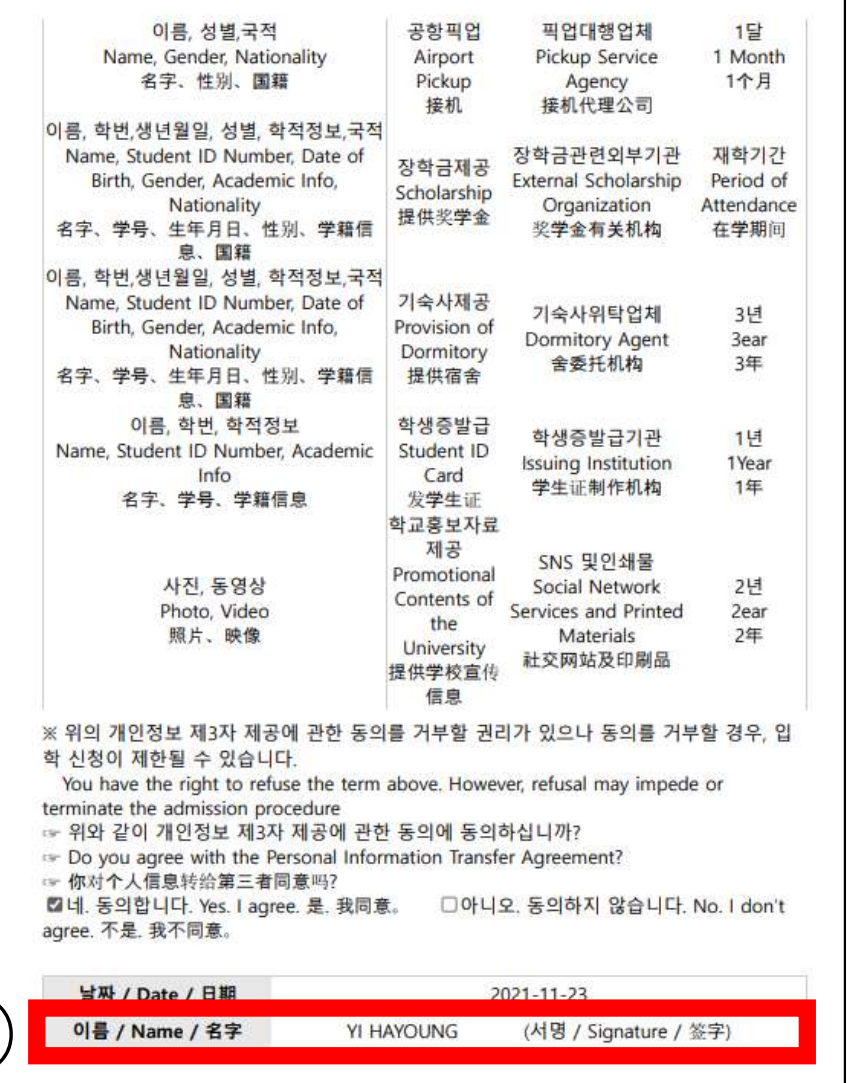

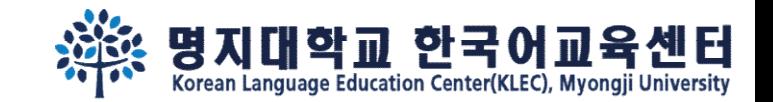

# المسيح المجمع المسيح المسيح المسيح المسيح المسيح المسيح المسيح المسيح المسيح المسيح المسيح المسيح المسيح المسيح<br>Step 7. 지원마감 2주 뒤, <u>재로그인</u> 하여 합격여부를 확인하세요.<br>Welcome Mr./Ms. Yi HAYOUNG

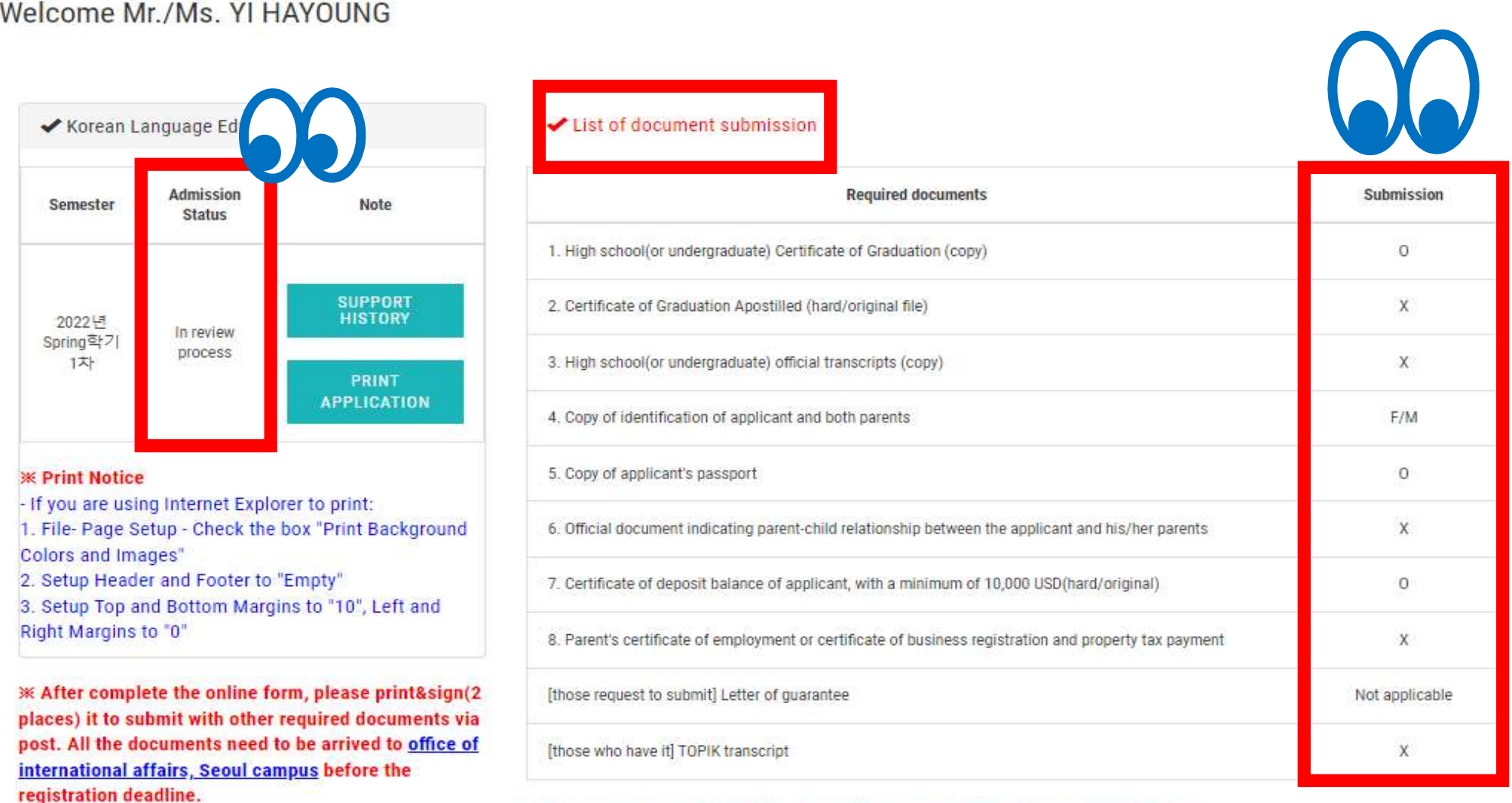

 $*$  Please check the 'Admission'  $\rightarrow$ 'Admission guide'  $\rightarrow$ 'Required documents' tap.

\* Please check the bulletin board for the supplementary document submission deadline.

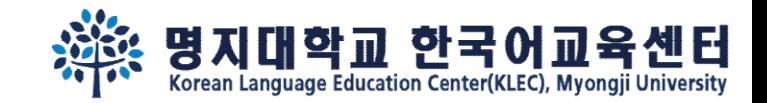

### Step 8. 합격하였다면, "합격통지서(수강료고지서) 인쇄" 버튼이 생성됩니다. 안내문 대로 수강료를 납부해 주세요.

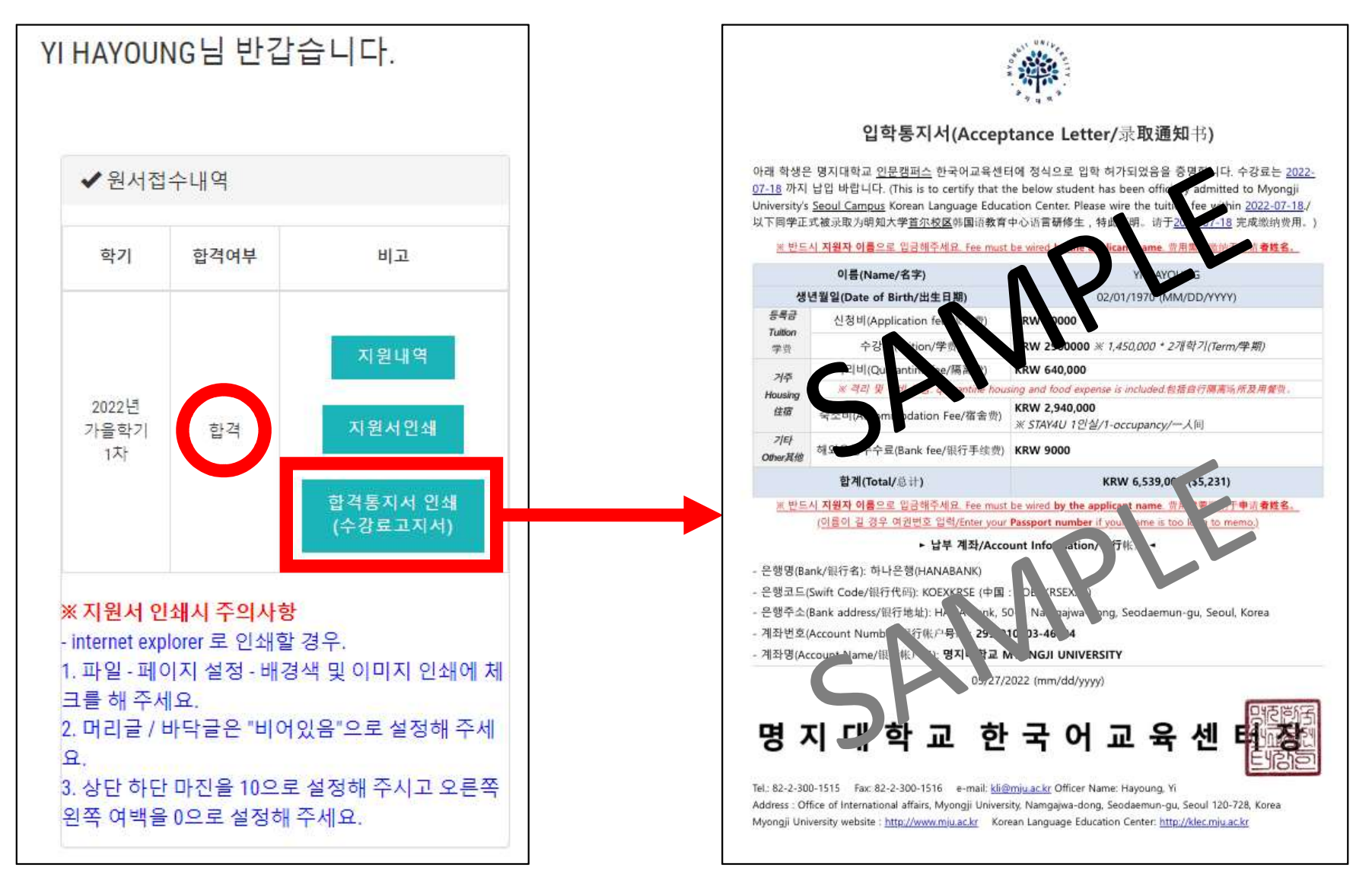

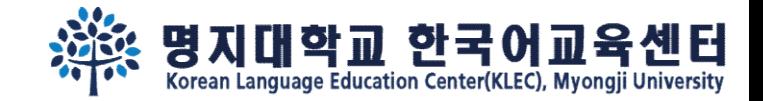

### 캠퍼스에서 봐요~

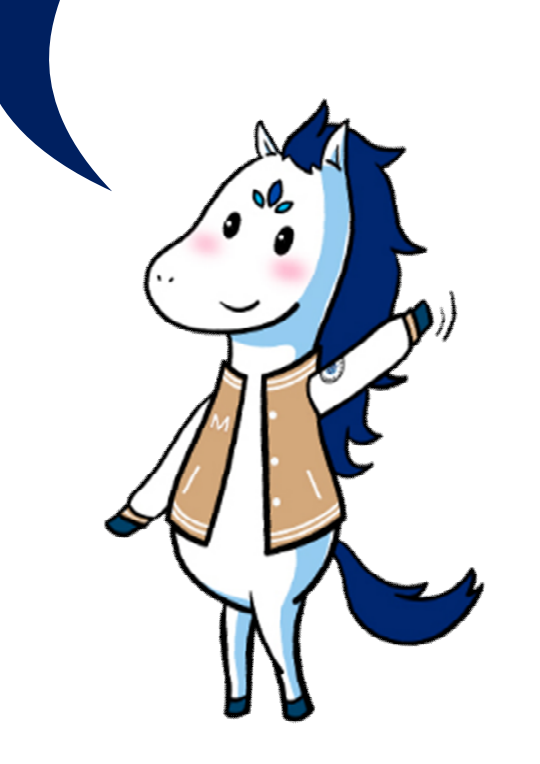